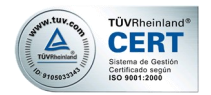

# INSTRUCCIONES VENTILACIÓN CAJA CALEFACCIÓN,

# ANEMÓMETRO Y (Para OCM)

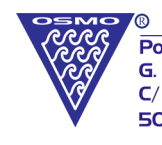

**OSMOEUROF** Polígono Malpica G. Gregorio Quejido C/ F Oeste, Nave 95 50016 ZARAGOZA

Tel: +34 976 570 399 Fax: +34 976 570 I82 www.osmoeuropa.com osmoeuropa@osmoeuropa.com

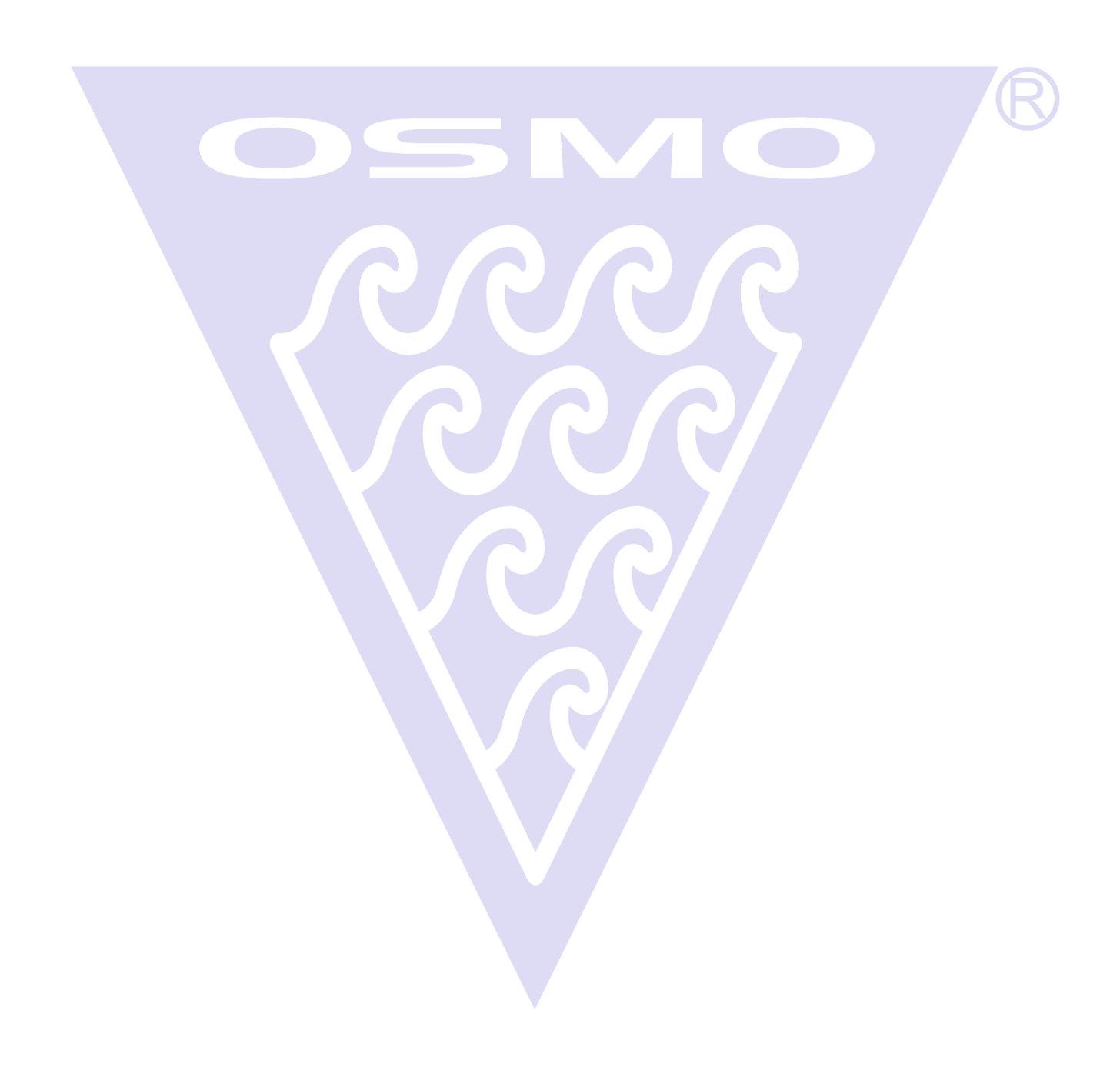

### ÍNDICE

#### *Página 4*

- **1.** PROGRAMACIÓN DE LA CAJA DE CALEFACCIÓN, VENTILACIÓN Y ANEMÓMETRO DESDE LA OCM
- **2**. PROGRAMACIÓN DE LA TEMPERATURA PARA ACTIVAR LA SALIDA DEL RELÉ **1** DE LA CAJA DE CALEFACCIÓN Y VENTILACIÓN
- **3**. PROGRAMACIÓN DE LA SALIDA DE RELÉ **1** DE LA CAJA DE CALEFACCIÓN Y VENTILACIÓN (SUPERIOR / INFERIOR)

#### *Página 5*

- **4**. PROGRAMACIÓN DE LA TEMPERATURA PARA ACTIVAR LA SALIDA DEL RELÉ **2** DE LA CAJA DE CALEFACCIÓN Y VENTILACIÓN
- **5**. PROGRAMACIÓN DE LA SALIDA DE RELÉ **2** DE LA CAJA DE CALEFACCIÓN Y VENTILACIÓN (SUPERIOR / INFERIOR).

#### *Página 6*

- **6**. PROGRAMACIÓN DE LA HISTÉRESIS DE LA SALIDA DE LOS RELÉS (MÁX **1**0 ºC Y MÍNIMO **1** ºC)
- **7**. ANULACIÓN (SI / NO) DE LA ENTRADA AUXILIAR PARA CUANDO NO HAY TENSIÓN DE RED (230 V.c.a.)

#### *Página 7*

- **8.** ACTIVACIÓN O DESACTIVACIÓN DEL ANEMÓMETRO
- **9.** PROGRAMACIÓN DEL VIENTO SUPERIOR (en Km/h)
- **10.** PROGRAMACIÓN DEL VIENTO INFERIOR (en Km/h)

#### *Página 8*

**11.** VISUALIZACIÓN DE LOS PARÁMETROS EN MODO AUTOMÁTICO

#### *Página 9*

**12.** MANTENIMIENTO DEL EQUIPO

#### *Página 10*

**13.** ESQUEMA PLACA ELECTRÓNICA

#### *Página 11*

**14.** TELÉFONOS DE CONTACTO Y ASISTENCIA

#### **1.** PROGRAMACIÓN DE LA CAJA DE CALEFACCIÓN, VENTILACIÓN Y ANEMÓMETRO DESDE LA OCM.

Al igual que con la temperatura, dependiendo del tipo de programa que tenga instalado el regulador OCM, será capaz de manejar calefacción, ventilación e incluso ser controlada por las órdenes de un anemómetro.

#### **2**. PROGRAMACIÓN DE LA TEMPERATURA PARA ACTIVAR LA SALIDA DEL RELÉ **1** DE LA CAJA DE CALEFACCIÓN Y VENTILACIÓN

Pulsando **set / stop**  $\Box$ , entraremos en programa.

Con los pulsadores **sube <u>baja</u>**, fijaremos de 0,5 en 0,5 °C, la temperatura deseada.

En este programa, solo fijaremos la temperatura a la que queremos que actúe el relé. Será en el siguiente menú PROGRAMACIÓN DE LA SALIDA DE RELÉ **1** DE LA CAJA DE CALEFACCIÓN Y VENTILACIÓN (SUPERIOR / INFERIOR), donde programaremos como queremos que actúe el relé.

Una vez programado, pulsaremos **set / stop** de nuevo y saldremos al menú ...

Pulsando **D**<sup>1</sup> pasaremos al siguiente menú PROGRAMACIÓN DE LA SALIDA DE RELÉ 1 DE LA CAJA DE CALEFACCIÓN Y VENTILACIÓN (SUPERIOR / INFERIOR)

#### **3**. PROGRAMACIÓN DE LA SALIDA DE RELÉ **1** DE LA CAJA DE CALEFACCIÓN Y VENTILACIÓN (SUPERIOR / INFERIOR).

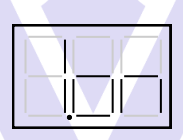

Pulsando **set / stop o**, entraremos en programa.

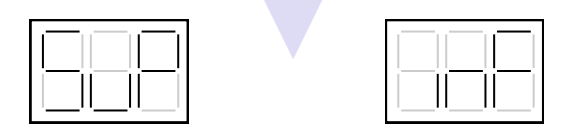

Con el botón set / stop<sup>o</sup> elegimos si la salida queremos que actúe con una temperatur<u>a su</u>perior <sup>1</sup> o inferior **FF** (calefacción) a la temperatura que hayamos programado.

Para salir del sub-menú de programación pulsaremos **P**.

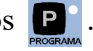

Saldremos así al programa  $\left|\frac{1}{\|x\|}\right|$ .

Pulsando **pasaremos al siguiente menú PROGRAMACIÓN DE LA TEMPERATURA** PARA LA SALIDA DE RELÉ **2** DE LA CAJA DE CALEFACCIÓN Y VENTILACIÓN.

#### **4**. PROGRAMACIÓN DE LA TEMPERATURA PARA ACTIVAR LA SALIDA DEL RELÉ **2** DE LA CAJA DE CALEFACCIÓN Y VENTILACIÓN

Pulsando **set / stop**, entraremos en programa.

Con los pulsadores **sube** y **baja**, fijaremos de 0,5 en 0,5 ºC, la temperatura deseada.

En este programa, solo fijaremos la temperatura a la que queremos que actúe el relé. Será en el siguiente menú PROGRAMACIÓN DE LA SALIDA DE RELÉ **2** DE LA CAJA DE CALEFACCIÓN Y VENTILACIÓN (SUPERIOR / INFERIOR), donde programaremos como queremos que actúe el relé.

Una vez programado, pulsaremos **set / stop** de nuevo y saldremos al menú .

Pulsando **D** pasaremos al siguiente menú PROGRAMACIÓN DE LA SALIDA DE RELÉ 2 DE LA CAJA DE CALEFACCIÓN Y VENTILACIÓN (SUPERIOR / INFERIOR)

#### **5**. PROGRAMACIÓN DE LA SALIDA DE RELÉ **2** DE LA CAJA DE CALEFACCIÓN Y VENTILACIÓN (SUPERIOR / INFERIOR).

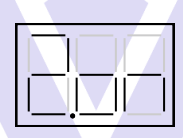

Pulsando **set** / **stop o**, entraremos en programa.

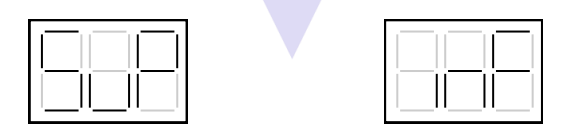

Con el botón **set** / **stop** elegimos si la salida queremos que actúe con una temperatura superior  $\Box$  (refrigeración) o inferior  $\Box$  (calefacción) a la temperatura que ha<del>yamo</del>s programado.

Para salir del sub-menú de programación pulsaremos  $\boxed{P}$ .

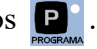

Saldremos así al programa  $\Box$ .

Pulsando pasaremos al siguiente menú PROGRAMACIÓN DE LA HISTÉRESIS DE LA SALIDA DE LOS RELÉS (MÁX **1**0 ºC Y MÍNIMO **1** ºC)

#### **6**. PROGRAMACIÓN DE LA HISTÉRESIS DE LA SALIDA DE LOS RELÉS (MÁX **1**0 ºC Y MÍNIMO **1** ºC)

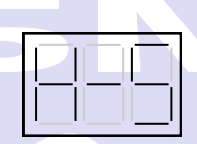

En este programa, fijaremos de 0,5 en 0,5 ºC el margen de grados (mínimo 1 y un máximo 10 ºC) que habrá entre la temperatura de activación de los relés y la de desactivación.

Pulsando set / stop **O**, entraremos en programa.

Con los pulsadores **sube** y **baja**, fijaremos de 0,5 en 0,5 ºC, el margen deseado de temperatura.

Pulsando set / stop **D**, fijaremos la programación y saldremos a: **PROGRAMACIÓN DE** LA HISTÉRESIS DE LA SALIDA DE LOS RELÉS (MÁX **1**0 ºC Y MÍNIMO **1** ºC) .

Pulsando **para al siguiente menú ANULACIÓN (SI / NO) DE LA ENTRADA** AU-XILIAR PARA CUANDO NO HAYA TENSIÓN DE RED.

#### **7**. ANULACIÓN (SI / NO) DE LA ENTRADA AUXILIAR PARA CUANDO NO HAY TENSIÓN DE RED (230 V.c.a.)

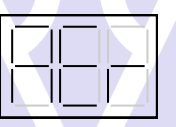

Pulsando **set** / **stop e**, entraremos en programa.

Elegiremos  $\Box \Box \Box$  o  $\Box \Box \Box$  con el pulsador  $\Box$ 

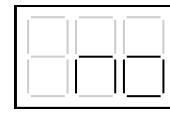

La entrada auxiliar no tendrá en cuenta el fallo de corriente luego sí actuarán las entradas auxiliares.

La entrada auxiliar sí tendrá en cuenta el fallo de corriente luego no actuarán las entradas auxiliares.

Para salir del sub-menú de programación pulsaremos **P**.

#### **8.** ACTIVACIÓN O DESACTIVACIÓN DEL ANEMÓMETRO

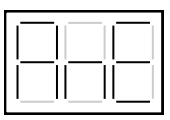

En este programa, sólo activaremos o desactivaremos el funcionamiento del anemómetro, siendo en los dos siguientes apartados donde programaremos las distintas velocidades.

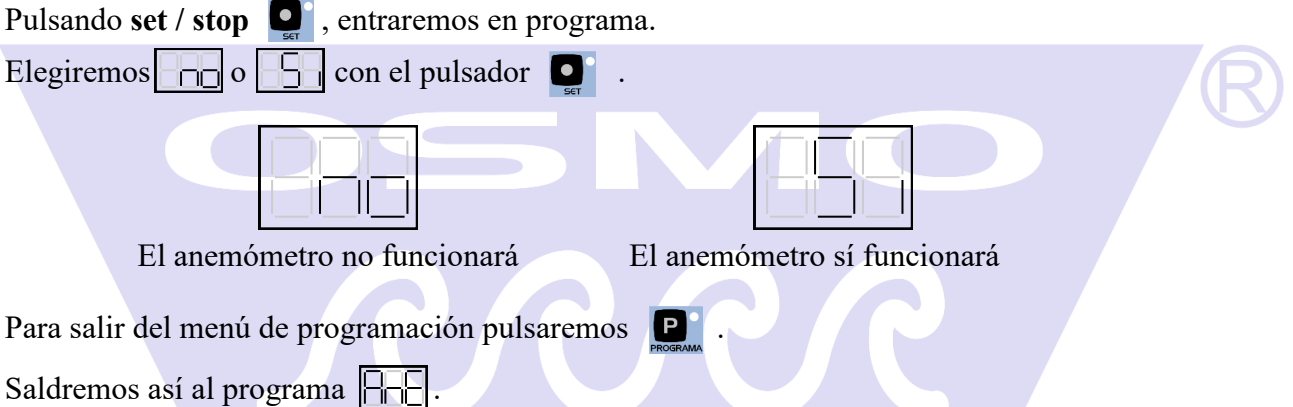

**La programación del parámetro "viento" no es en Km. Es un valor que habrá que ajustar según el criterio del usuario. Por regla general, el valor superior no suele superar el valor "20", pero será el usuario el que se responsabilice de la correcta elección tanto del valor superior como del inferior ya que éstos son programables.**

#### **9.** PROGRAMACIÓN DEL VIENTO SUPERIOR

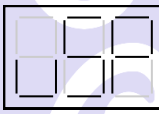

Pulsando **set / stop o**, entraremos en programa.

Con los botones  $\bullet$  y  $\bullet$  elegiremos el valor superior del viento.

Para salir del menú de programación pulsaremos **set / stop** .

Saldremos así al programa  $\Box$ .

#### **10.** PROGRAMACIÓN DEL VIENTO INFERIOR

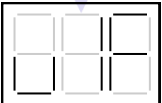

Pulsando **set / stop D**, entraremos en programa. Con los botones  $\sum y$  elegiremos el valor inferior del viento. Para salir del menú de programación pulsaremos **set / stop** .

#### COMO FUNCIONA EL ANEMÓMETRO DE OSMOEUROPA

Imaginemos una programación de 2 de valor mínimo del viento programado y 10 de valor máximo.

Así, hemos fijado un tramo de funcionamiento (de 2 a 10).

De este modo cuando la velocidad real del viento sea:

- Menor de 2 la ventana no se verá afectada y funcionará por temperatura.
- Entre 2 y 4, la ventana se desplazará hasta los 3/4 de la apertura total de la misma.
- Entre 4 y 6, la ventana se desplazará hasta los 2/4 de la apertura total de la misma.
- Por encima ya del valor máximo programado, la ventana se desplazará hasta el primer cuarto (1/4) y sólo se cerrará completamente, si la temperatura así lo requiere. De lo contrario, por mucho viento que haga, siempre se quedará en el paso "1".

#### **11.** VISUALIZACIÓN DE LOS PARÁMETROS EN MODO AUTOMÁTICO:

Para poder ver la **velocidad real del viento**, pulsaremos durante **tres segundos** el botón de **Máxima Apertura D**<sup>•</sup>

Para poder ver la **actuación de las salidas de relé**, pulsaremos durante **tres segundos** el botón de **Pasos**  $\mathbf{B}$ <sup> $\cdot$ </sup>. Así pues, tendremos las siguientes posibles visualizaciones en los displays:

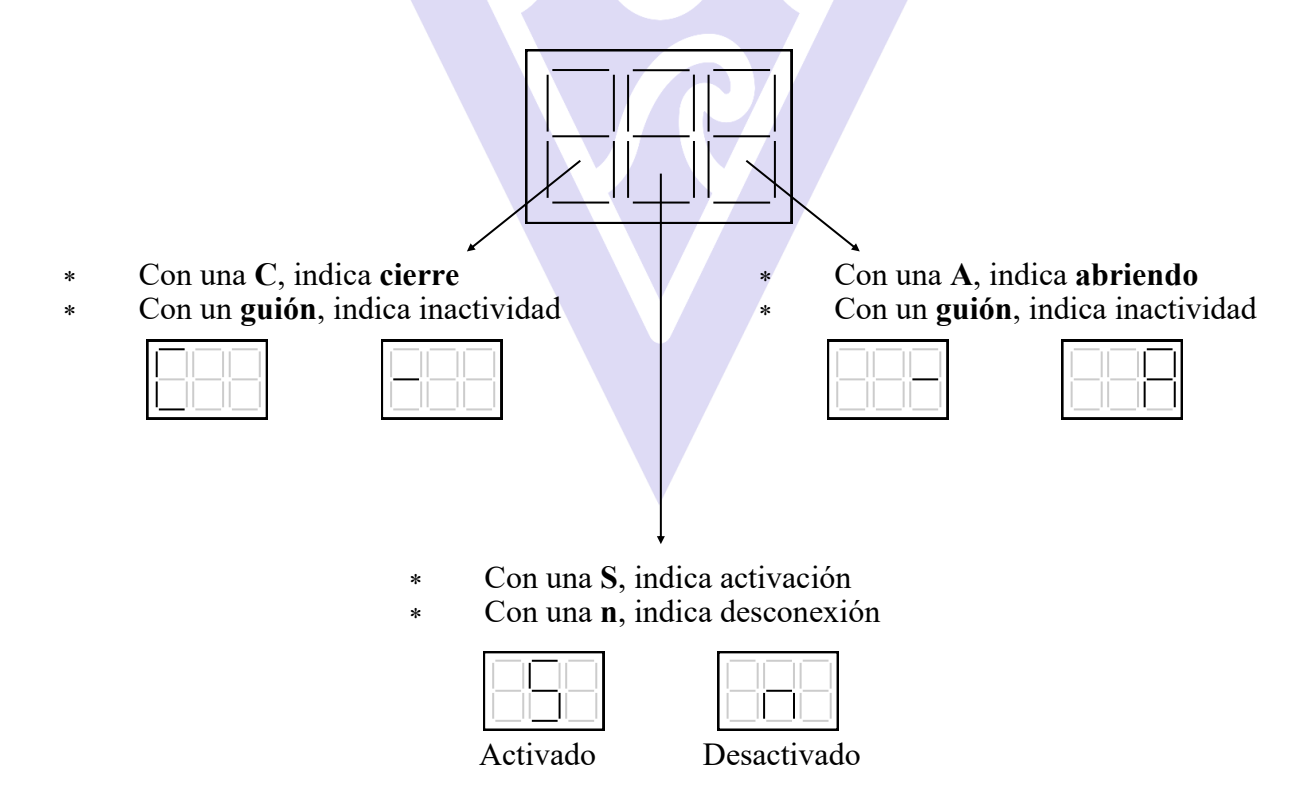

# CONSIDERACIONES IMPORTANTES PARA EL CORRECTO FUNCIONAMIENTO Y MANTENIMIENTO DEL EQUIPO

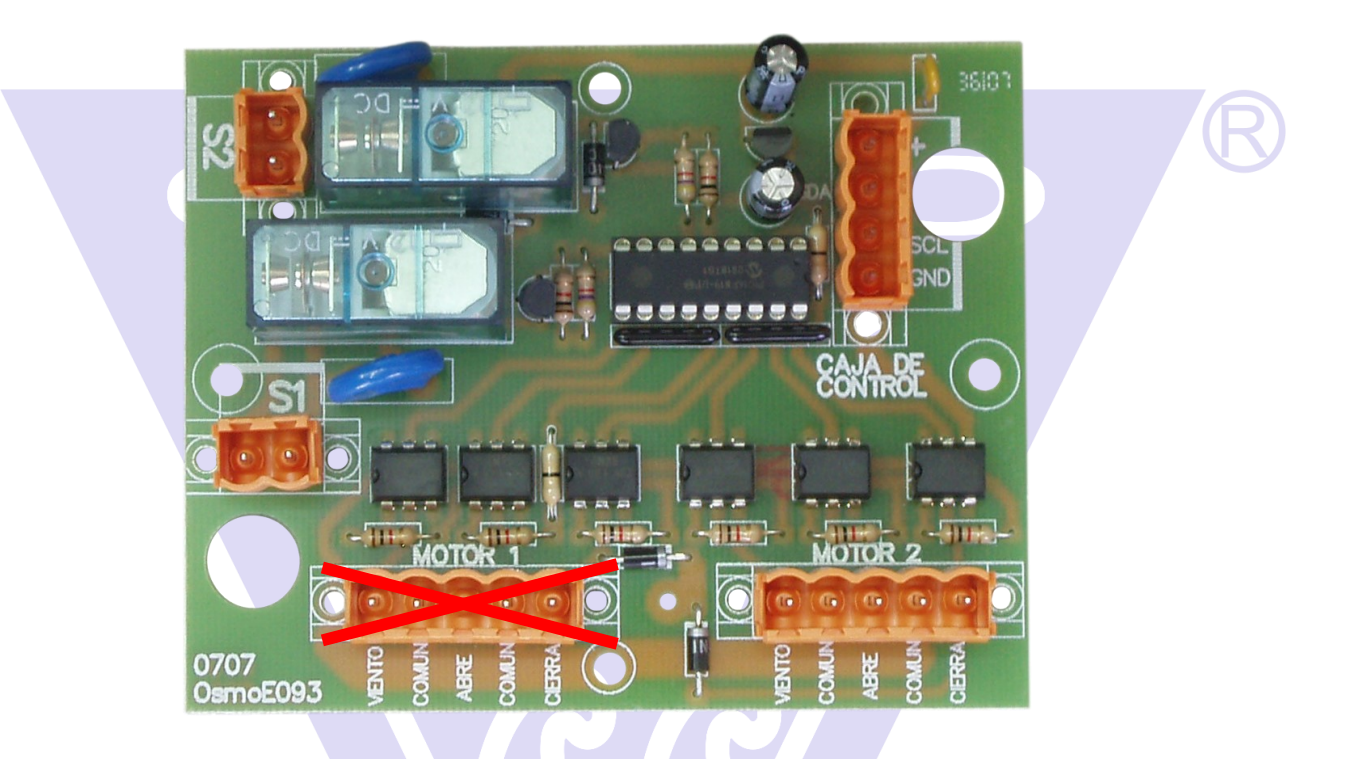

#### ES DE VITAL IMPORTANCIA TENER EN CUENTA LOS SIGUIENTES 3 PUNTOS:

- **1) Todas las conexiones han de hacerse con los reguladores apagados del interruptor del control de ventanas.**
- 2) Las entradas auxiliares funcionarán siempre por contacto libre de tensión.
- 3) La conexión de **viento** sólo funcionará cuando el regulador OCM esté preparado para ello con el programa **DP4**

# PLACA CALEFACCIÓN. VENTILACIÓN Y **ANEMÓMETRO**

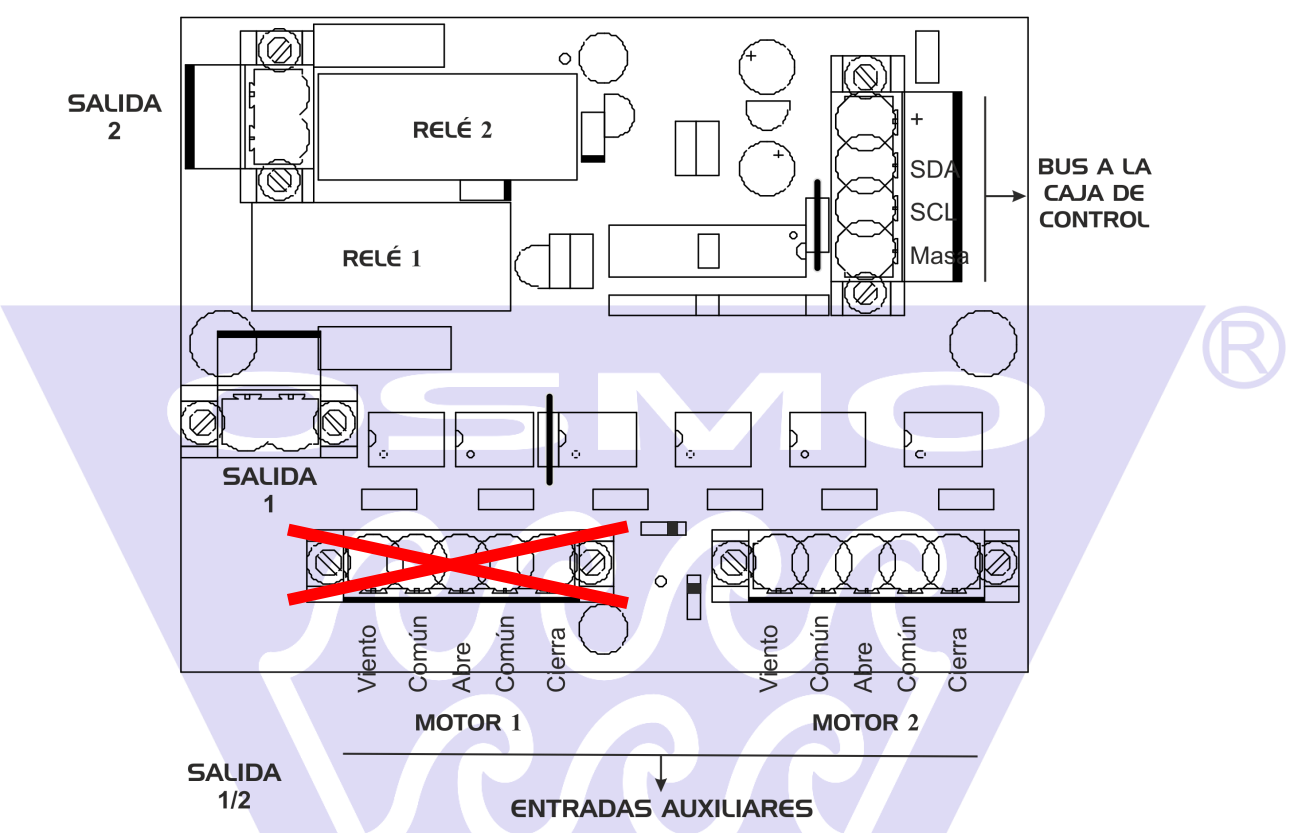

Al haber un solo motor, la conexión del segundo no tendrá ningún efecto.

**Para activar el cierre de las ventanas cuando se activen los relés, se puede realizar directamente sobre las entradas auxiliares o bien conectando el cable rojo (ver figuras 1 y 2)**

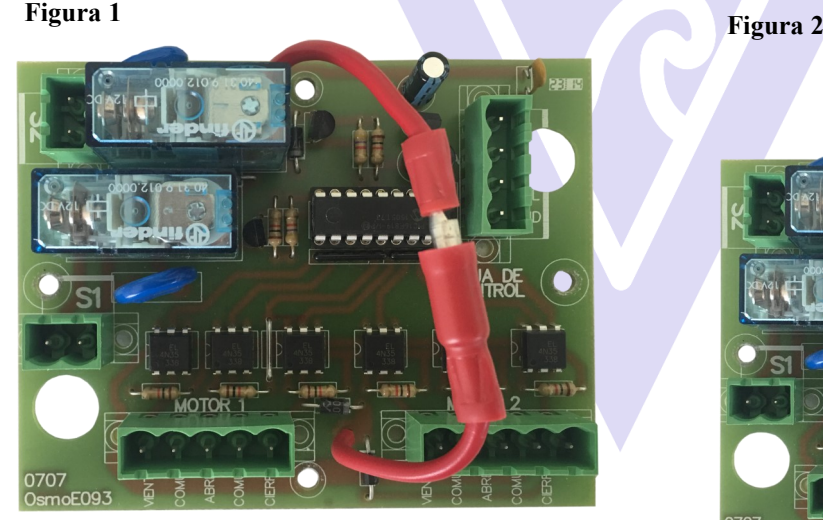

El relé de activación de la salida 2, activará el cierre de las ventanas

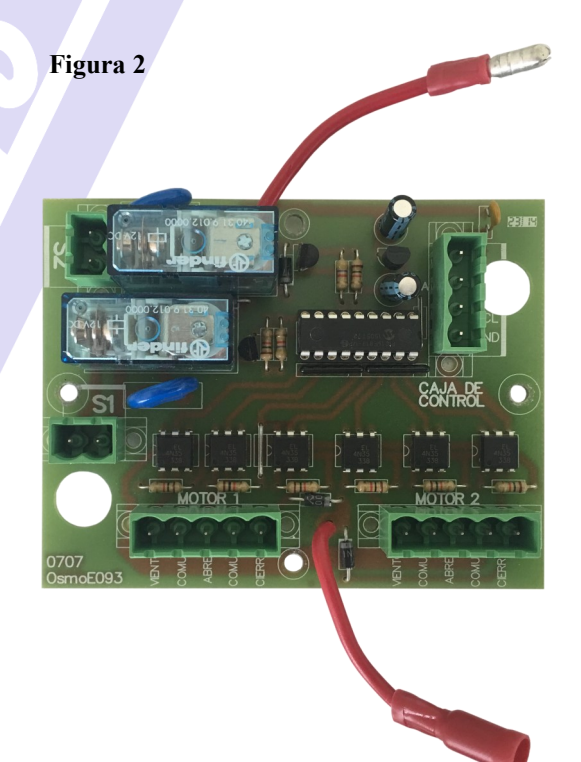

Los relés se activarán, pero no cerrará ventanas

## 12. TELÉFONOS DE CONTACTO:

ADMINISTRACIÓN: +34 976 570 399

FAX: +34 976 570 182

WEB: www.osmoeuropa.com

E\_MAIL: osmoeuropa@osmoeuropa.com

# SERVICIO DE ASISTENCIA TELEFÓNICA:

Si tiene alguna otra duda, póngase en contacto con su proveedor, consulte nuestra web o bien llámenos al teléfono: +34 902 931 055

# APUNTE AQUÍ SU PROVEEDOR:

- A) Proveedor:
- B) Persona de contacto:
- C) Teléfono: